April 2022

# Get your code/software to run **on ARC systems**

Matthew Brown, Computational Scientist Advanced Research Computing Information Technology Virginia Tech

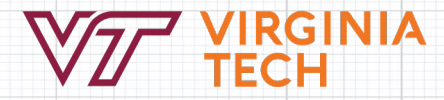

#### **Expectations**

- This is an informal workshop
- Mostly informational about ARC and research computing at VT
- I want to hear your questions
- Welcome to use chat to ask questions + some time at the end
- Feedback needed to help improve future workshops
	- One up / one down at the end

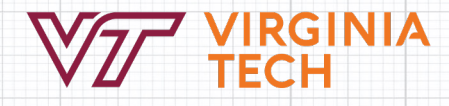

### **Spring 2022 ARC workshop Series**

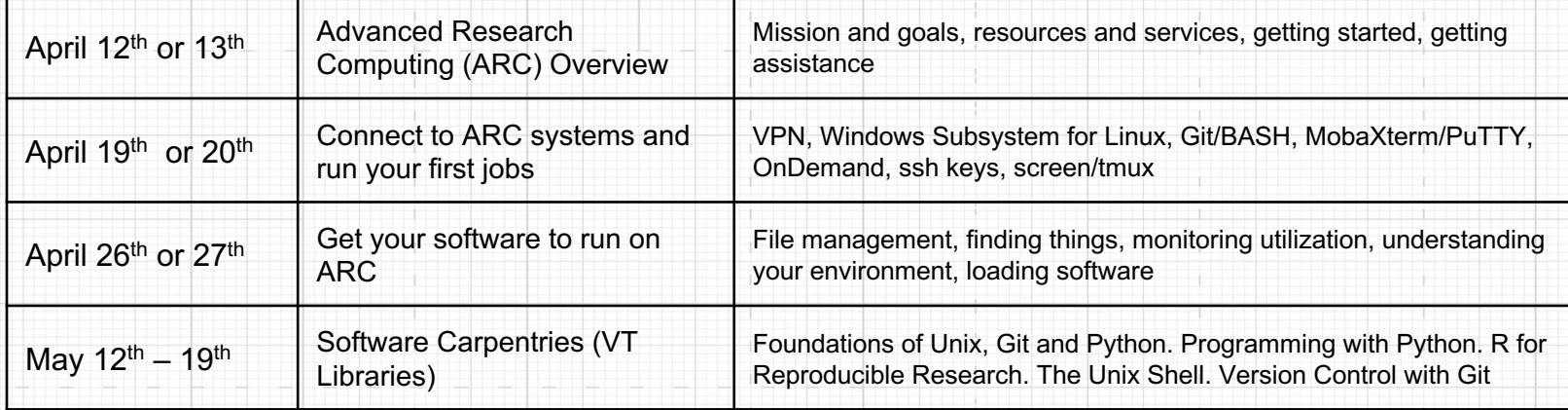

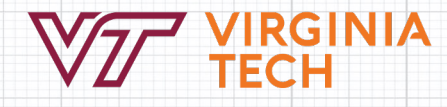

# Get you software/code to work on **ARC systems**

#### **Description**

ARC systems run software which spans the full spectrum of modern research computing. Many fields have evolved their software in various ways, but most often within the support models of research computing centers like ARC. This workshop addresses several of the most common software delivery models and how they can be accessed and used on ARC systems. The demonstrations will be predominantly via the linux shell command line interface and will cover our "software modules" system, python environments via Anaconda, and also the main components needed for building software from source codes, particularly MPI software. Interactive shell jobs are an indispensable resource for each of these models and will be used to demonstrate how researchers can begin to set up their own software environments and develop workflows on ARC systems. Attendees who already have ARC accounts are invited to follow along with the demonstrations if desired.

#### **Outline:**

- Interactive shell jobs
- Search for, load, and manage modules
- Python with Anaconda environments
- Building from source

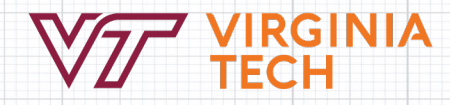

#### **First – a bit about file transfers**

**Command line tools:** scp, rsync, wget, curl, tar

**Graphical tools:** MobaXterm, FileZilla, WinSCP

**Other organizations:** Globus (VT not currently licensed), cloud

Package and compress files to optimize transfers!

https://www.docs.arc.vt.edu/resources/scratch.html

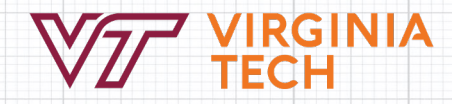

### **Interactive shell jobs**

**Reminder:** Please try not to abuse login nodes. Node type matters! **Simplest option:** interact --account=<myacct> (accept defaults) **Customizable:** All sbatch/salloc/srun options should be accepted. --partition= --nodes= --ntasks-per-node= --cpus-per-task= --gres=gpu:1 --time=d-hh:mm:ss **Advanced option:** Compose your own salloc or srun commands. srun get allocation, run command and quit salloc -> srun get allocation -> run command in allocation srun –pty [options] bash get allocation and shell on allocated node

### **Software modules**

**ARC supplied packages on ARC systems:** Easybuild + modules **Module commands:**

module list module reset module avail module spider <string>

**Standalone modules, toolchains, dependencies:** 

module load intel; module list; module load ParaView

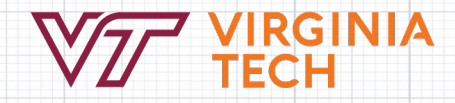

### **Software modules**

#### **What actually happens when I load a module?**

Loading a module sets environment variables which customize the runtime environment to make a package work.

#### **Commands to investigate:**

env | grep <str> which <program> echo \$PATH; echo \$LD\_LIBRARY\_PATH ldd <path to binary file> module show <modulename>

https://www.docs.arc.vt.edu/usage/video.html

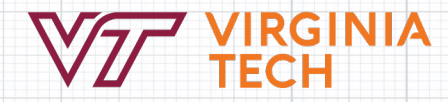

#### **Easybuild**

**What is it?** An open source, HPC community supported package installation and management system. Build from source whenever available.

ARC uses Easybuild to provide packages system-wide. You can use it to install packages, available as modules just for yourself.

**Usage overview:** (must be on node-type where you intend to use software) module load EasyBuild

- 
- eb <package name> eb --help | less
- eb -S <search string> eb -D <package name> (optional)

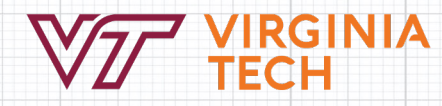

### **Anaconda environments for python**

**Node type matters:** You can only expect to use an environment on the partition where it was built. Environments are not portable.

- Plan ahead to organize your environments. ~/env/tc/a100/tf2.8
- Use /projects to share environments with a group.

**Avoid** conda init **and** conda activate:

One HOME directory is shared across all ARC systems which have many different, unique, Anaconda installations.

- source activate /path/to/env

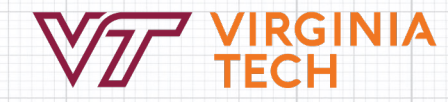

### **Anaconda environments for python**

#### **Standard steps:**

- Get interactive job on a node of the correct type
- 2. Load an Anaconda module and other needed modules (eg. cuda)
- 3. Create an environment at a path: conda create -p ~/env/tca100/tf
- 4. Activate the environment: source activate ~/env/tca100/tf28
- 5. Install packages into the environment:

conda install python=3.9 tensorflow

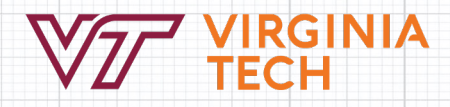

### **Anaconda environments for python**

#### **Other info to know:**

- Miniconda is smaller, uses same package manager (conda)
- 2. Create environments once, not repeatedly in batch jobs
- 3. For intensive program/library I/O, consider /fastscratch or TMPFS
- 4. Environments can be loaded in OnDemand Jupyter notebooks
- 5. Specify only the most essential packages/versions when installing and let conda do the rest.

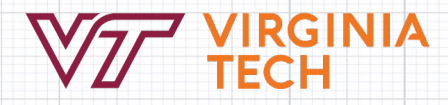

## **Containers (Singularity)**

#### Containers overview:

- (Usually) Lightweight overlay on a host OS
- Often considered to be "highly portable" or "self contained" (caveats may apply)
- module spider singularity
- Run command in container: singularity exec [options] ctnr.sif command
- Docker containers can be set up on your personal computer, then pushed to Dockerhub
- Singularity can pull from Dockerhub and convert Docker containers to .sif
- Rapidly growing availability of containerized applications
- $-B<$ dir> to "bind mount" directories into the container (eg. /projects/myproj)

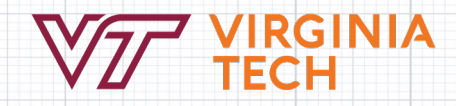

#### Parallelism is the New Moore's Law

- **Power and energy efficiency** impose a key constraint on design of micro-architectures
- Clock speeds have plateaued
- Hardware parallelism is increasing rapidly to make up the difference

 $10'$ **Transistors** (thousands)  $10^{6}$ Single-Thread  $10^{5}$ Performance (SpecINT  $x$  10<sup>3</sup>)  $10<sup>4</sup>$ Frequency (MHz)  $10^{3}$ **Typical Power**  $10<sup>2</sup>$ (Watts) Number of 10 **Logical Cores**  $10<sup>0</sup>$ 1980 1990 2000 2010 2020 1970 Year

42 Years of Microprocessor Trend Data

Original data up to the year 2010 collected and plotted by M. Horowitz, F. Labonte, O. Shacham, K. Olukotun, I New pict and data collected for 2010-2017 by K. Rupp

### **"Pleasingly Parallel"**

Computations are independent and can be executed simultaneously.

Examples: Parameter sweeps, numerical integration, BLAST searches

Parallelization approaches and tools:

- At BASH script level: GNU/parallel, srun
- Matlab "parfor" to replace certain "for" loops

- FORTRAN/C codes on data structure operations: OpenMP (threads) and/or MPI (ranks/tasks/processes)

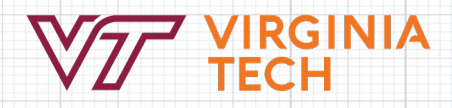

## **GNU/parallel**

Multifunctional utility with lots of features and usages. Great for passing arguments to repeated commands.

Much better for load balancing than BASH for loops. Manual has lots of examples (man parallel)

#### **Examples:**

- 1. Pass sequence of parameters to parallel executed code: 1s -d mw\* | parallel tar -czf  $\{\}$ .tar.gz  $\{\}$ seq 10 | parallel 'sleep  $$((5+2*()))'$  &
- 2. parallel can load balance  $(-\frac{1}{4}$ : seq 10 | parallel  $-\frac{1}{3}$  'sleep  $\$((5+2*\})')'$  &
- 3. parallel + srun when running on several machines provides complimentary features of srun

#### srun **features:**

knows about hosts allocated to job and requested task layout

can control cpu-binding

#### Linux software in a nutshell

#### Overview:

- Architectures, compilers, libraries, and linking
	- Huckleberry ppcle. All others x86\_64
	- Chip capabilities (1scpu, wikichip.org): vectorizations: AVX, AVX2, AVX512
	- GCC, Intel, AOCC, PGI -> NVHPC, Cray
	- MPI, OpenMP, BLAS,
- Free open source software FOSS
- Distribution-based package management (root only): rpm, yum, apt, debs

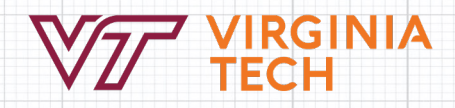

### **Performance Monitoring**

From login node:

jobload <jobid> (while job is running)

seff <jobid> (when job has completed)

You may SSH to nodes on which you have allocated resources. Then

- htop -u <username> (process list, cpu-load per core, memory usage)
- nvidia-smi (GPU status)
- gpumon

CPU to task binding:

--cpu-bind=verbose

add column for PROCESSOR to htop display

#### Shared vs. Distributed Memory

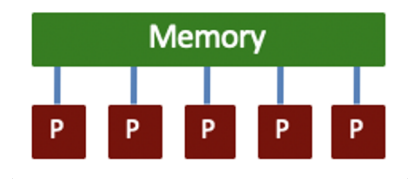

- All processors have access to a pool of shared memory
- Access times vary from CPU to CPU in NUMA systems
- **Example: CPUs on same node**
- OpenMP

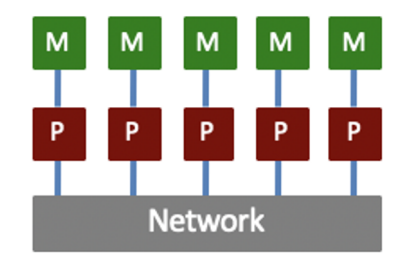

- Memory is local to each processor
- Data exchange by message passing over a network
- Example: Clusters with single-socket blades
- **MPI**

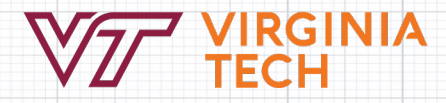

#### - Multi-Core Systems

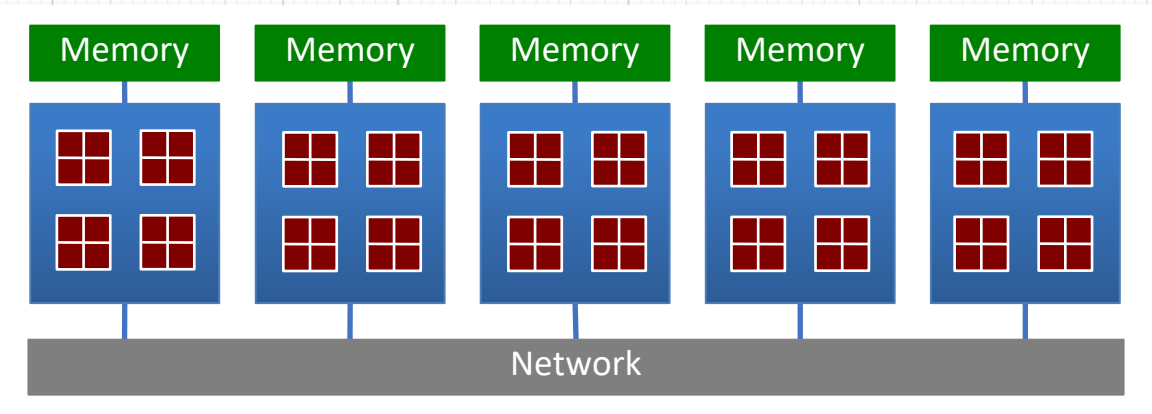

- Current processors many cores on a die
- Communication details are increasingly complex
	- $\circ$  Cache access (shared L3)
	- $\circ$  Main memory access (cores share memory channels)
	- Quick Path / Hyper Transport socket connections
	- O Node to node connection via network

numactl --hardware

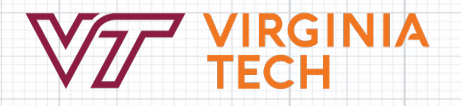

#### - Accelerator-Based Systems

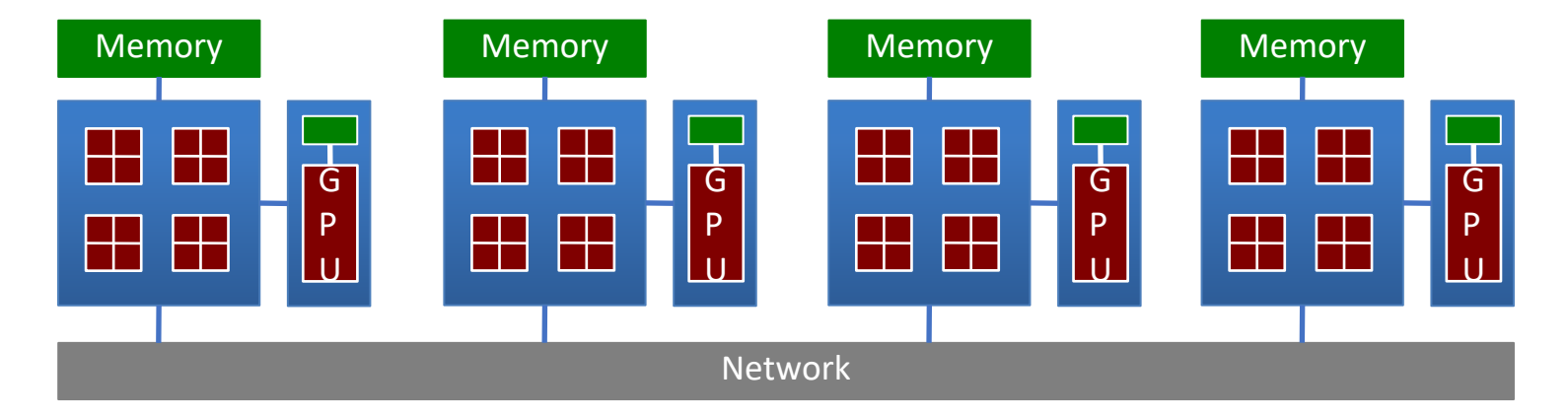

- Calculations made in both CPUs and GPUs
- No longer limited to single precision calculations
- Load balancing critical for performance
- Requires specific libraries and compilers (CUDA, OpenCL)

### **"Built-in" or library based parallelism**

#### MATLAB examples:

1. Built-in Arithmetic Uses Available Cores

module load module tinkercliffs-rome/matlab/R2021a

srun -A personal --nodes=1 --ntasks=1 --cpus-per-task=32 --pty matlab -nosplash -nosoftwareopengl -sd `pwd`

>> N=25000; A=rand(N); B=rand(N); tic; A\*B; toc;

2. parpool spawns workers to which parfor can farm out tasks

>> parpool(32);

>> tic; n=200; A=2000; a=zeros $(1,n)$ ; parfor i=1:n; a(i)=max(abs(eig(rand(A)))); end; toc;

3. Using GPUs: gpuArray

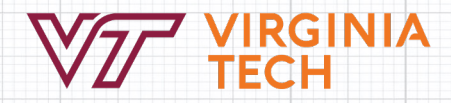

### **Message Passing Interface (MPI)**

Standardized interface for inter-process communication.

Several implementations exist (MPICH, OpenMPI, MVAPICH, Intel MPI, IBM), but each includes

- compiler wrappers (eg. mpicc, mpif90)
- header files and libraries
- can be built to be aware of specialized networks and resource managers (Slurm, Infiniband, etc)

To use:

- write code that calls MPI functions/routines
- compile and link with MPI compiler and libraries
- launch programs with mpirun or srun inside a job allocation

# Message Passing Interface (MPI)

https://github.com/AdvancedResearchComputing/examples/tree/master/mpi

mpi\_quad.c

module load foss/2020b mpicc mpi\_quad.c –o tc\_nq\_f20b\_mpiquad salloc --nodes=4 --ntasks-per-node=16 --time=0:02:00 --account=personal mpirun ./tc\_nq\_f20b\_mpiquad

Compilation of programs may need additional

- paths header files (-I/path/to/inc)
- paths to libraries (-L/path/to/lib)
- library names (-ldepend for /path/to/lib/libdepend.so)

Intel, GCC, NVHPC, etc. all use different options which are not cross compatible. Use manual and --help investigate. Edit makefiles to customize for ARC software/versions.

### **Support, Consultation and Collaborat**

ARC Helpdesk: https://arc.vt.edu/support

#### ARC Helpdesk GRAs work as a team to handle most incoming questions/problems.

VIА

*"How do I setup SSH keys for authentication?" "What can I do to get my job to launch faster?" "Why did my job stop?" "Is MATLAB available on Huckleberry?" "How can I share my files with my collaborator?"*

Escalate to ARC Computational Scientists as needed.

Office Hours (https://arc.vt.edu/office-hours)

### **Thanks for watching and listening!**

ARC Website: www.arc.vt.edu

My contact info: Matthew Brown

brownm12@vt.edu

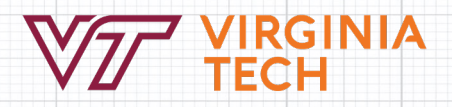